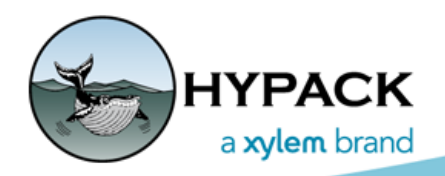

## Sounding Better!

## TIN Volumes Output Formats

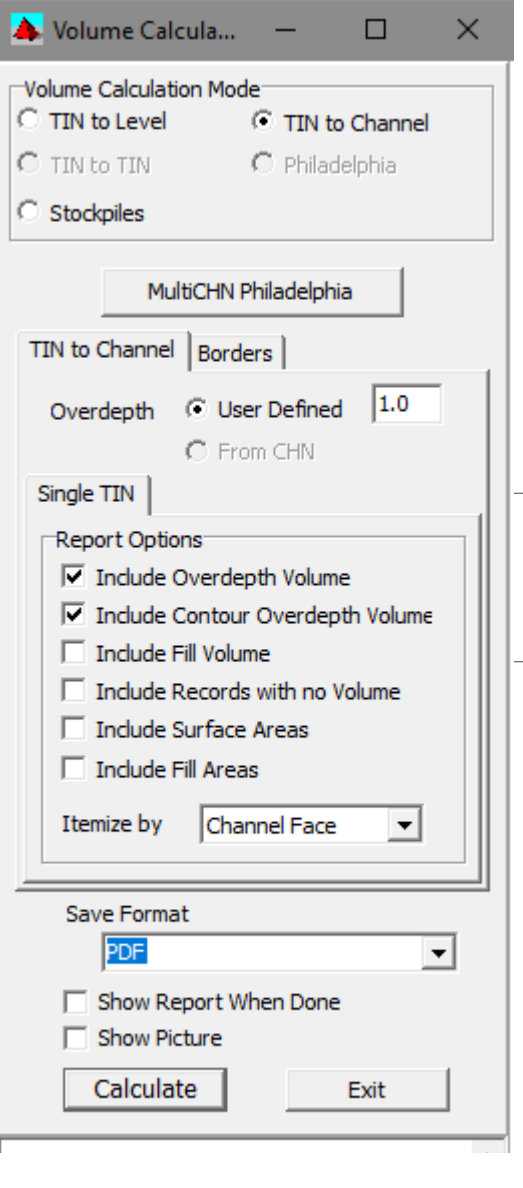

Previously in TIN MODEL, most volumes reports were written only to the TIN Report text file. There were a few types of volumes that also exported the report to PDF format, but it tended to be more the exception than the rule. In the latest update to TIN MODEL you can save your volume reports as text to the report file as before, PDF File, Comma Separated Values (csv), or to an Excel File (xls). This will, hopefully, allow you to make better and easier use of your reports.

The option has been added towards the bottom of the display along with the option to display the file when the report is complete.

**NOTE:**Both Excel and Adobe lock files while open. If you need to rerun the volumes calculations, be sure to first close the report file in Excel or Adobe. If you forget, you will get an error from TIN MODEL.

If you save the report to the Text format, you will notice no difference in how your volumes export. However, if you select CSV, PDF, or Excel, when you click [Calculate] you will get a prompt for a filename. If a file with that name exists, you can click [Append] or [Overwrite].

[Append] allows you to add your volume report directly to a report of the same file type that you already have. Appending to Excel puts the new volume report on a new sheet. You can also use the Append option to attach your volumes report to a PDF export from HYPLOT.

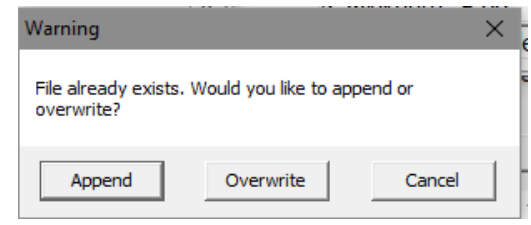

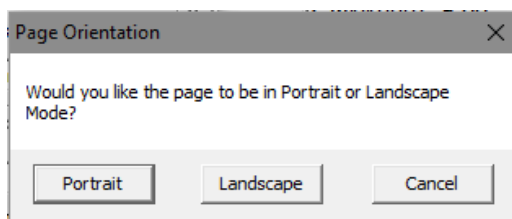

*PDF Export with Plot from HYPLOT*

If you are writing it to a PDF file, you may choose Portrait and Landscape orientation.When you have several columns or use a language with longer words, Landscape orientation helps prevent column labels from overlapping.

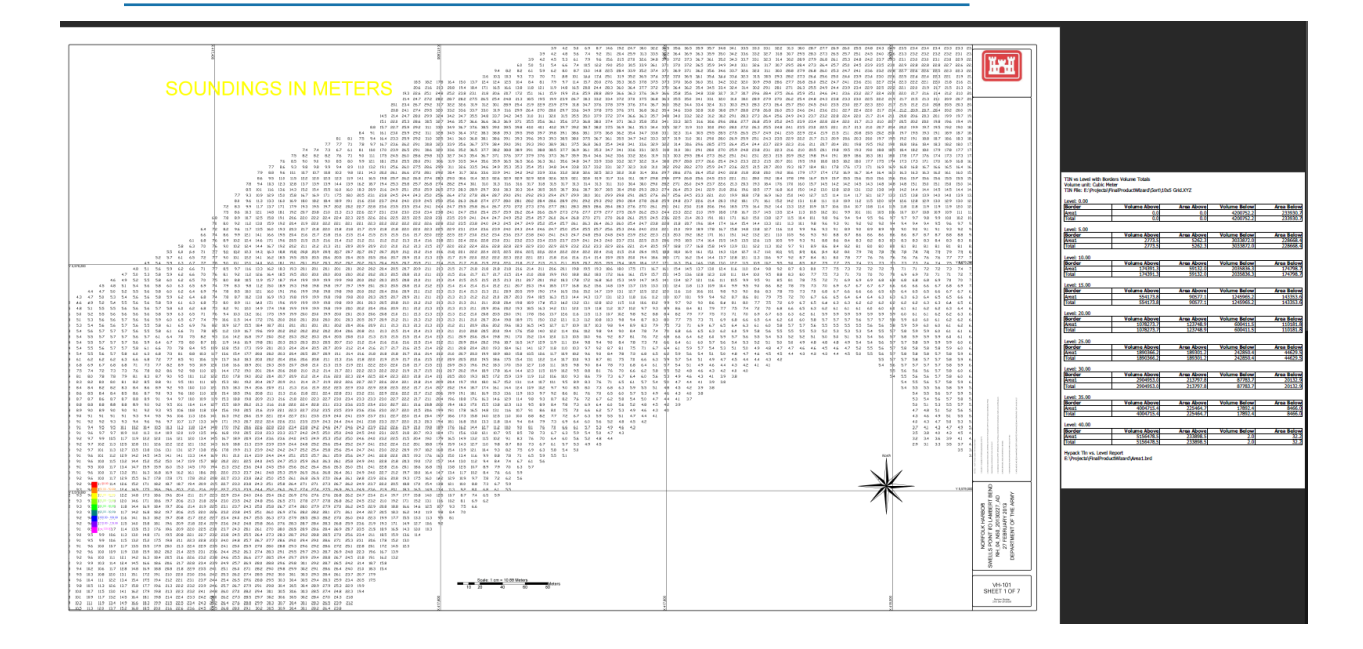

*Excel Output*

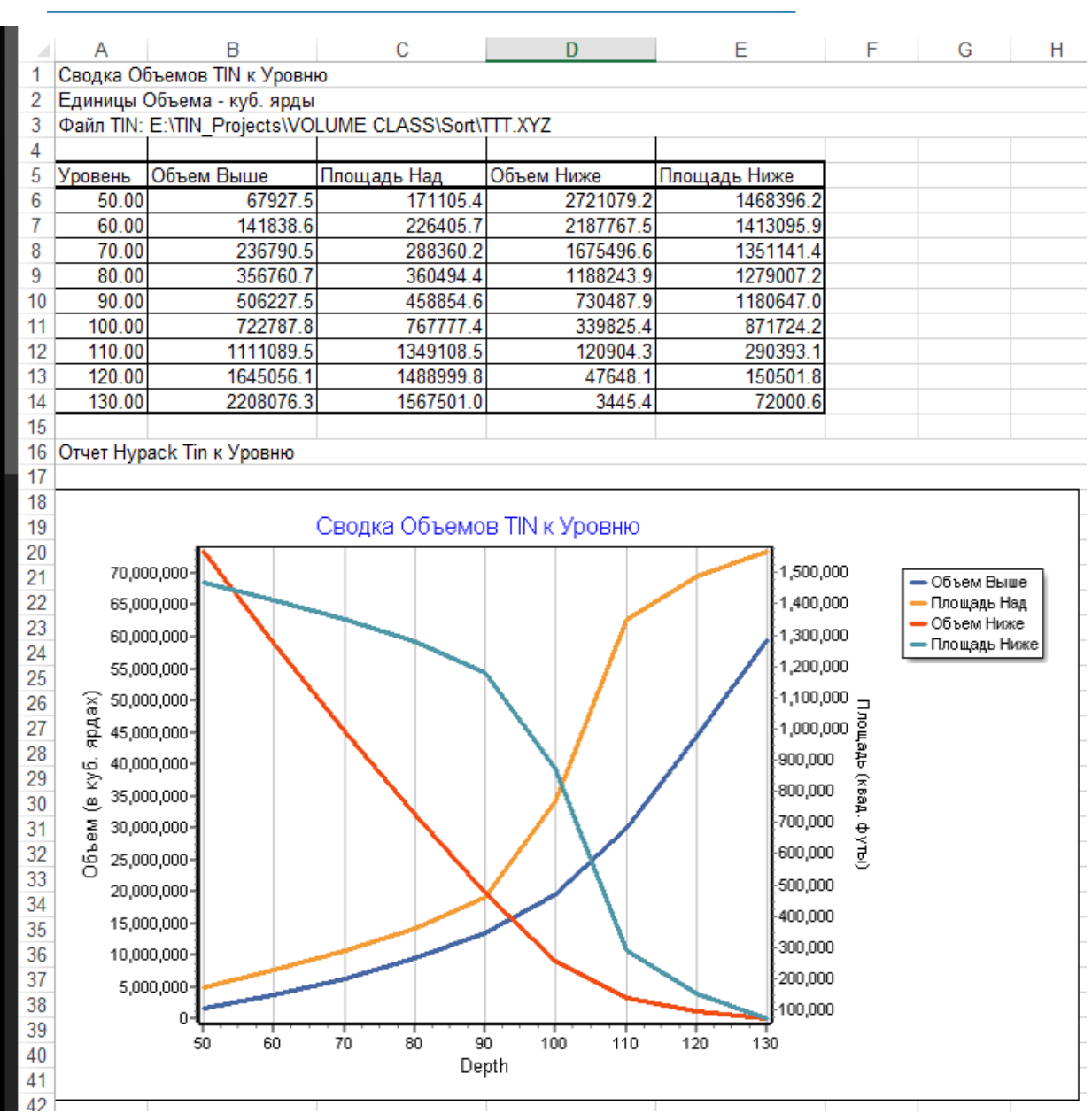